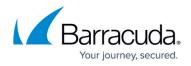

# Setting up the Broadcom Endpoint Security Collector

https://campus.barracuda.com/doc/99621413/

This setup is for the XDR Collector only. If you are using a physical or virtual sensor, refer to Integrating Broadcom Endpoint Security.

To set up the Broadcom Endpoint Security Collector, do the following steps, below:

- Enable the Broadcom Endpoint Security Collector integration
- Install the XDR Collector
- Configure the Firewall
- Open the port on the XDR Collector Host

#### **Enable the Broadcom Endpoint Security Collector**

- 1. In Barracuda XDR Dashboard, navigate to Administration > Integrations.
- 2. On the **Broadcom Endpoint Security Collector** card, click **Setup**.

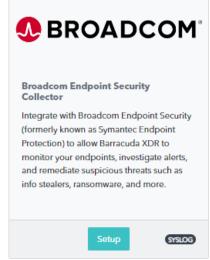

3. Select the Enable check box.

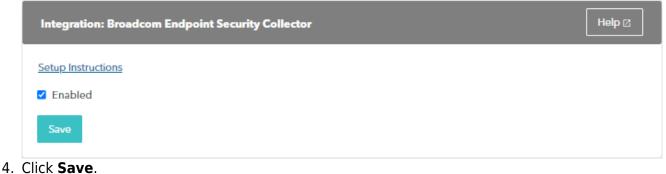

Setting up the Broadcom Endpoint Security Collector

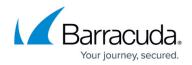

### Install the XDR Collector

When collecting logs from one or more integrated data sources, always set up the XDR Collector on a dedicated host server. Don't use an existing server because the amount of data produced by logs can impact critical infrastructure.

- If you haven't already set up the XDR Collector, do one of the following:
  - Setting up the XDR Collector for Windows
  - <u>Setting up the XDR Collector for Linux</u>

#### **Configure the Firewall**

- To add a syslog server to the Broadcom Endpoint Security Firewall follow the steps that can be found in <u>Broadcom Endpoint Security Firewall Documentation</u>
- When entering the necessary information for each syslog server that is added, make sure that the port is pointing to 9231, not to the default port that is mentioned in the documentation.

#### **Open the port on the XDR Collector Host**

Ensure incoming traffic is allowed on UDP port 9231.

Linux

sudo ufw allow 9231/udp

#### Windows

netsh advfirewall firewall add rule name="Broadcom Endpoint Security Events"
dir=in action=allow protocol=UDP localport=9231

## Barracuda XDR

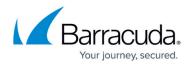

### Figures

- 1. 2024-02-29\_11-10-24.png
- 2. 2024-02-29\_11-11-04.png

© Barracuda Networks Inc., 2024 The information contained within this document is confidential and proprietary to Barracuda Networks Inc. No portion of this document may be copied, distributed, publicized or used for other than internal documentary purposes without the written consent of an official representative of Barracuda Networks Inc. All specifications are subject to change without notice. Barracuda Networks Inc. assumes no responsibility for any inaccuracies in this document. Barracuda Networks Inc. reserves the right to change, modify, transfer, or otherwise revise this publication without notice.